# thomann

## DP-33 digital piano

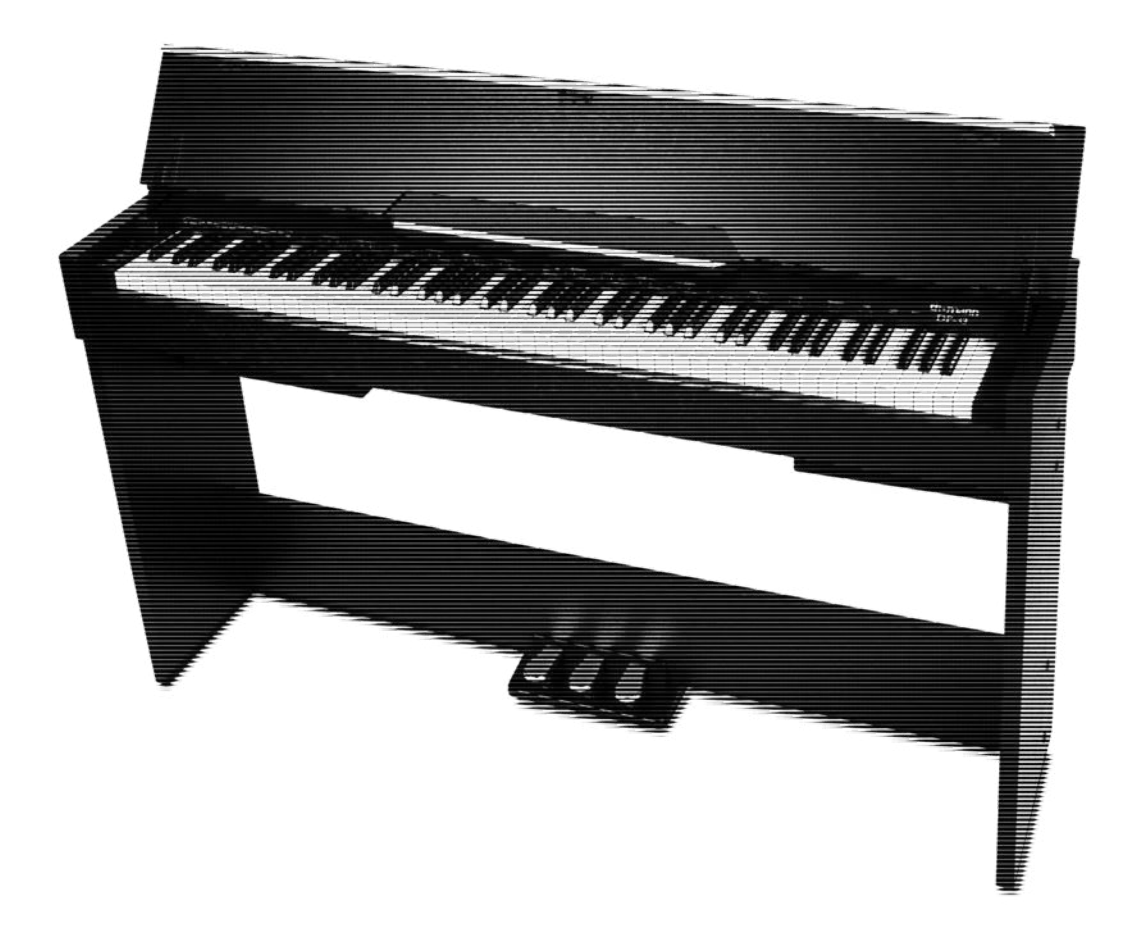

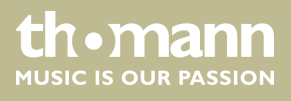

user manual

Musikhaus Thomann Thomann GmbH Hans-Thomann-Straße 1 96138 Burgebrach Germany Telephone: +49 (0) 9546 9223-0 E-mail: info@thomann.de Internet: www.thomann.de

24.11.2020, ID: 326890

## **Table of contents**

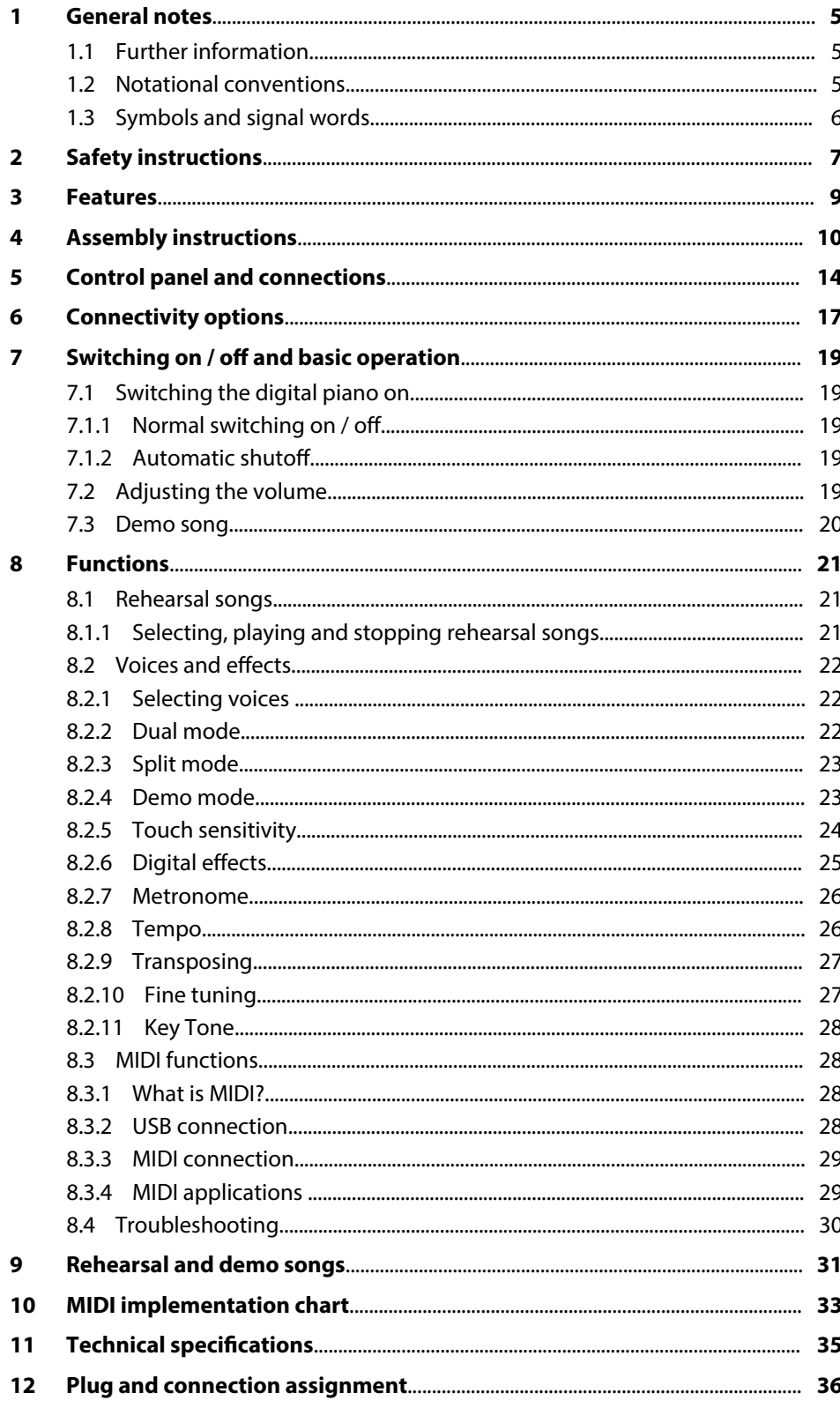

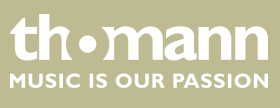

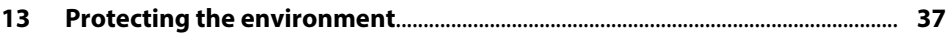

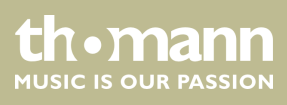

### **1 General notes**

This user manual contains important information on the safe operation of the device. Read and follow all safety notes and all instructions. Save this manual for future refer‐ ence. Make sure that it is available to all persons using this device. If you sell the device to another user, be sure that they also receive this manual.

Our products and user manuals are subject to a process of continuous development. We therefore reserve the right to make changes without notice. Please refer to the latest version of the user manual which is ready for download under *www.thomann.de*.

#### **1.1 Further information**

On our website (*www.thomann.de*) you will find lots of further information and details on the following points:

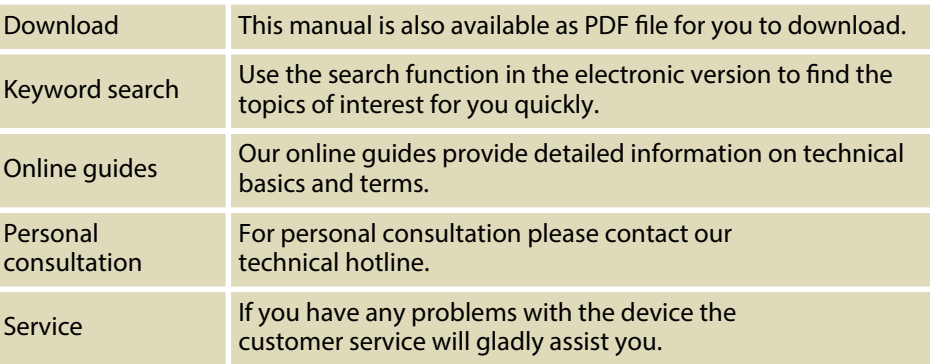

#### **1.2 Notational conventions**

**Displays**

This manual uses the following notational conventions:

The letterings for connectors and controls are marked by square brackets and italics. **Examples:** *[VOLUME]* control, *[Mono]* button. **Letterings**

> Texts and values displayed on the device are marked by quotation marks and italics. **Examples:** *'24ch'* , *'OFF'* .

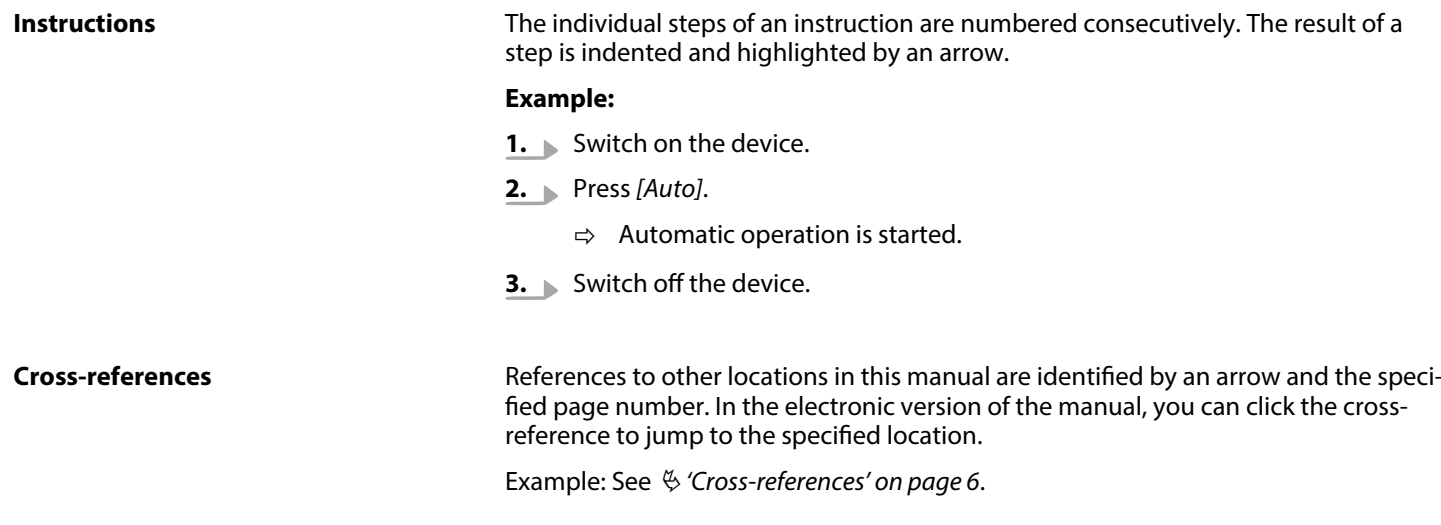

## **1.3 Symbols and signal words**

In this section you will find an overview of the meaning of symbols and signal words that are used in this manual.

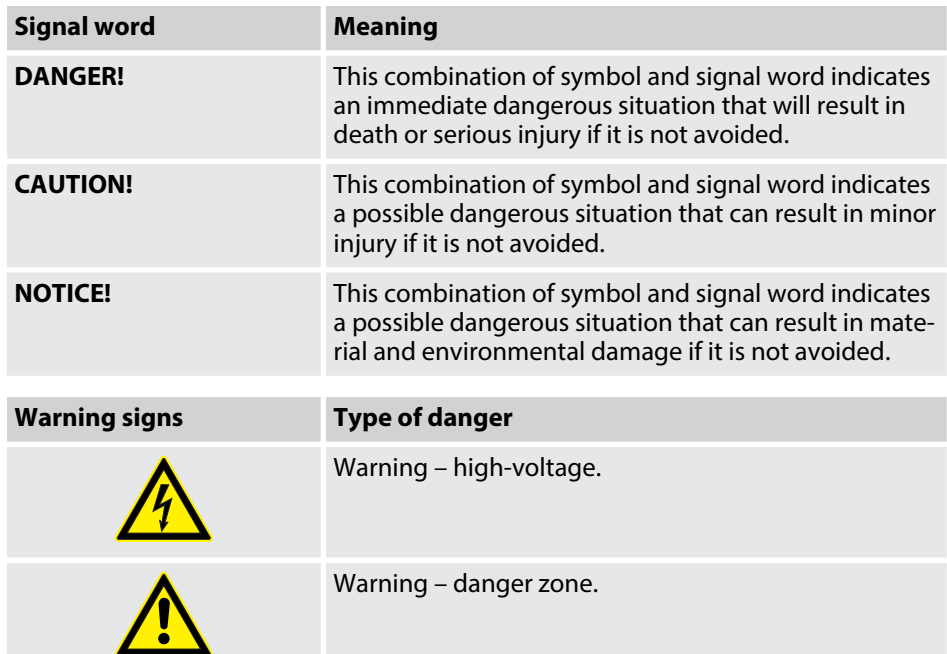

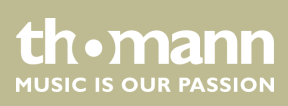

## **2 Safety instructions**

**Intended use**

This device is intended to be used for electronic sound generation using a piano key‐ board. Use the device only as described in this user manual. Any other use or use under other operating conditions is considered to be improper and may result in per‐ sonal injury or property damage. No liability will be assumed for damages resulting from improper use.

This device may be used only by persons with sufficient physical, sensorial, and intellectual abilities and having corresponding knowledge and experience. Other persons may use this device only if they are supervised or instructed by a person who is responsible for their safety.

**Safety**

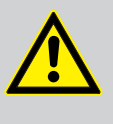

#### **DANGER! Danger for children**

Ensure that plastic bags, packaging, etc. are disposed of properly and are not within reach of babies and young children. Choking hazard!

Ensure that children do not detach any small parts (e.g. knobs or the like) from the unit. They could swallow the pieces and choke!

Never let children unattended use electrical devices.

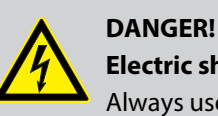

#### **Electric shock caused by short-circuit**

Always use proper ready-made insulated two-wire mains cabling (power cord). Do not modify the mains cable or the plug. Failure to do so could result in electric shock/death or fire. If in doubt, seek advice from a registered electrician.

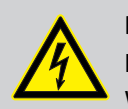

#### **DANGER!**

#### **Electric shock caused by high voltages inside**

Within the device there are areas where high voltages may be present. Never remove any covers.

There are no user-serviceable parts inside.

Do not use the device if covers, protectors or optical components are missing or damaged.

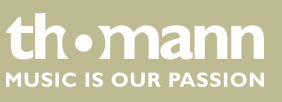

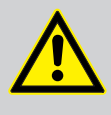

#### **CAUTION! Possible hearing damage**

With loudspeakers or headphones connected, the device can produce volume levels that may cause temporary or permanent hearing impair‐ ment.

Do not operate the device permanently at a high volume level. Decrease the volume level immediately if you experience ringing in your ears or hearing impairment.

## **CAUTION!**

#### **Risk of injury due to heavy weight**

Due to the heavy weight of the device, at least two persons are required for transport and installation.

#### **NOTICE!**

#### **Operating conditions**

This device has been designed for indoor use only. To prevent damage, never expose the device to any liquid or moisture. Avoid direct sunlight, heavy dirt, and strong vibrations.

#### **NOTICE!**

#### **Power supply**

Before connecting the device, ensure that the input voltage (AC outlet) matches the voltage rating of the device and that the AC outlet is pro‐ tected by a residual current circuit breaker. Failure to do so could result in damage to the device and possibly injure the user.

Unplug the device before electrical storms occur and when it is unused for long periods of time to reduce the risk of electric shock or fire.

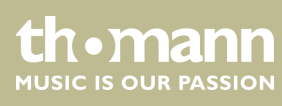

## **3 Features**

The digital piano is characterized by the following features:

- $\blacksquare$  Keyboard: 88 weighted keys with hammer action and adjustable touch response.
- $\blacksquare$  26 sounds
- $\blacksquare$  64-voice polyphony
- **n** Reverb
- $\blacksquare$  Chorus
- $\blacksquare$  Split mode
- $\blacksquare$  Metronome
- Transpose function
- $\blacksquare$  Equalizer (3 different timbres)
- $\blacksquare$  Music Library with 60 rehearsal songs
- **D** Speaker:  $2 \times 15$  W
- $\blacksquare$  3 pedals
- $\Box$  Connections: 2  $\times$  headphones out, stereo AUX IN/OUT, USB MIDI 2.0
- $\blacksquare$  Weight: 37 kg
- Dimensions (W  $\times$  D  $\times$  H): 1365  $\times$  330  $\times$  790 mm
- $\blacksquare$  Finish: matt black
- $\blacksquare$  Automatic switchoff

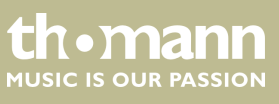

## **4 Assembly instructions**

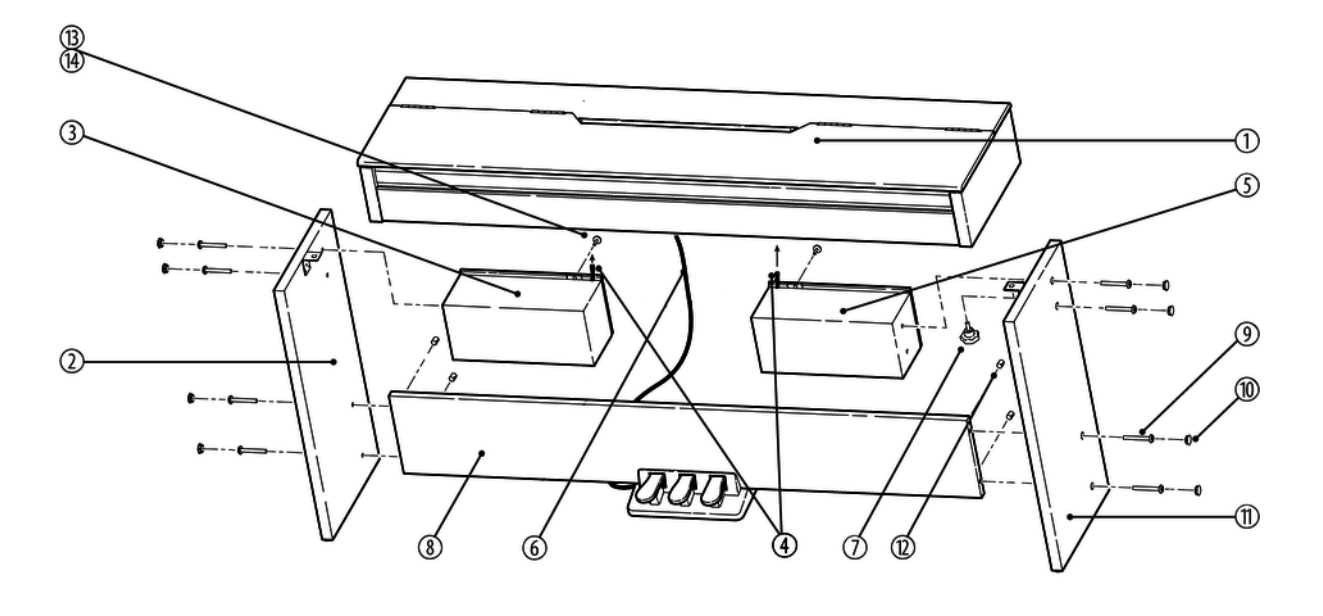

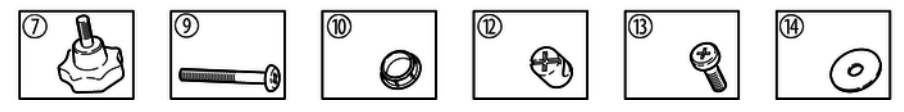

You need a Phillips screwdriver (not supplied) for the assembly of the digital piano. Open the package and please make sure before assembling that the entire scope of delivery is present, as posted here.

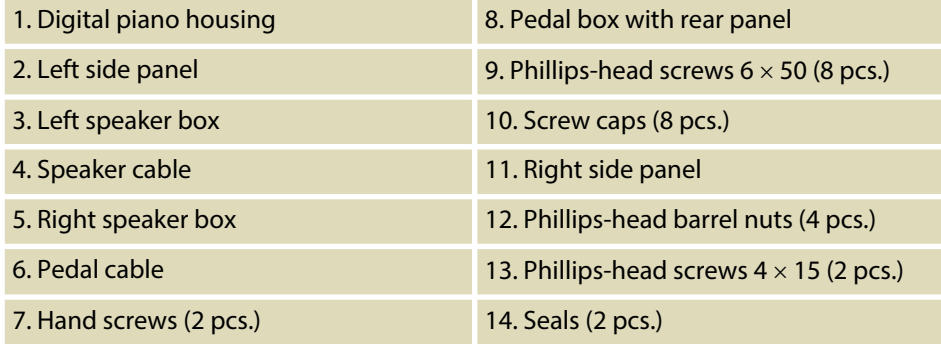

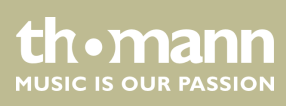

#### **Mechanical assembly**

Proceed according to the illustrations and exclusively use the supplied screws. Using other screws could damage the digital piano housing or the speaker boxes or result in a reduced stability of the digital piano.

- $(7)$  Hand screws (2 pcs.)
- **n** (9) Phillips-head screws  $6 \times 50$  (8 pcs.) and
- 11) Phillips-head screws  $4 \times 15$  (2 pcs.)

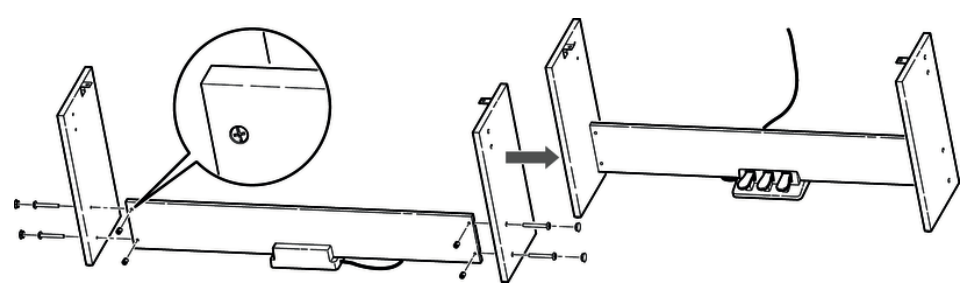

Insert the four Phillips-head barrel nuts (12) into the rear panel of the pedal box as shown in the left part of the figure. Use two screws 6  $\times$  50 on each side to attach the two side panels to the pedal box and cover the four screws with screw caps.

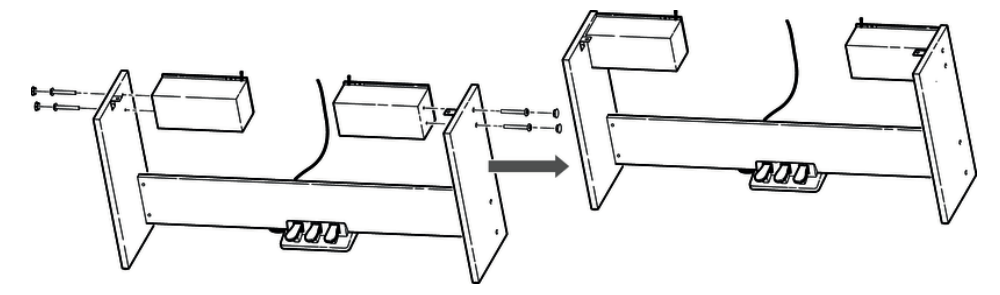

Attach the speakers with each two screws  $6 \times 50$  to the side panels and cover the screws with screw caps.

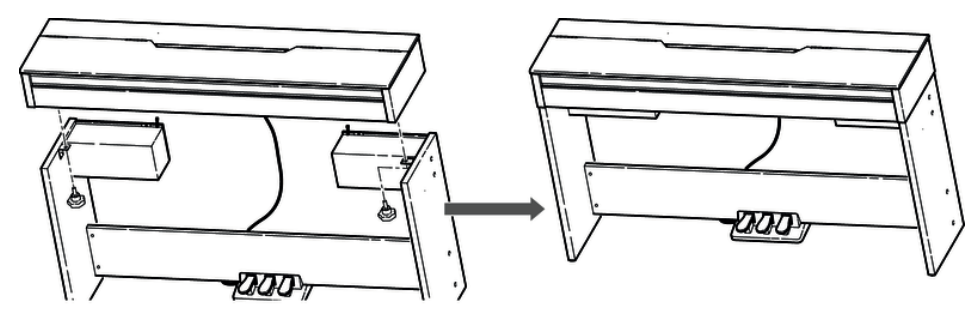

Put the digital piano housing on the stand and affix it using the two hand screws.

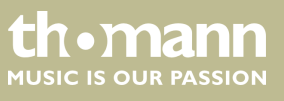

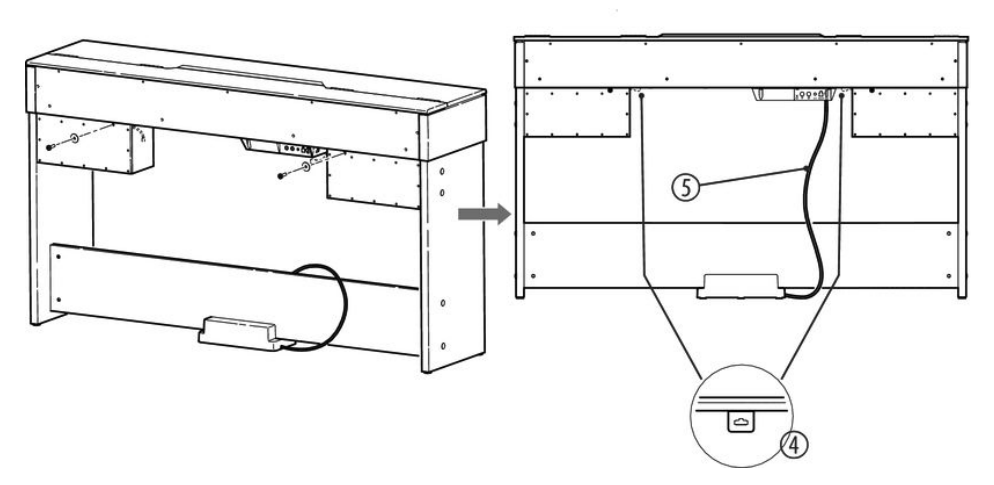

First fix the two speaker boxes with one screw each  $4 \times 15$  and the associated seal on the digital piano housing.

Then connect the speaker cable on the right and left sides with the two connecting sockets at the bottom of the digital piano housing (4).

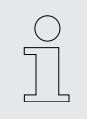

*Note that before connecting the speaker cable, the two speaker boxes must be installed on the digital piano housing. The speaker cables protrude a few centimetres based on the construction from the respective speaker housing!*

Connect the pedal cable (5) with the *[PEDAL]* connecting socket on the terminal box at the rear of the digital piano housing.

Move the digital piano to its designated location.

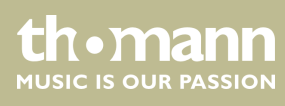

#### **Connecting the power supply**

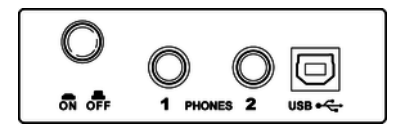

#### **VOLUME**

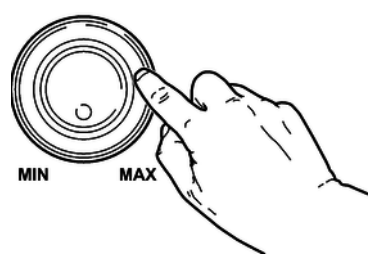

Make sure that the device is turned off before you connect it to the power supply or disconnect it.

Turn the volume knob counter-clockwise to minimum before connecting the digital piano to the power supply or to other devices. This is to protect the speakers from damage.

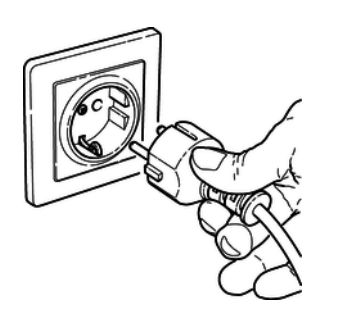

Connect the cable from the power adapter outlet to the input socket *[DC IN]* on the rear panel of the digital piano.

Plug the AC power cord into a properly wired mains wall outlet.

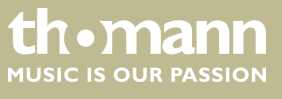

## **5 Control panel and connections**

#### **Control panel left and right**

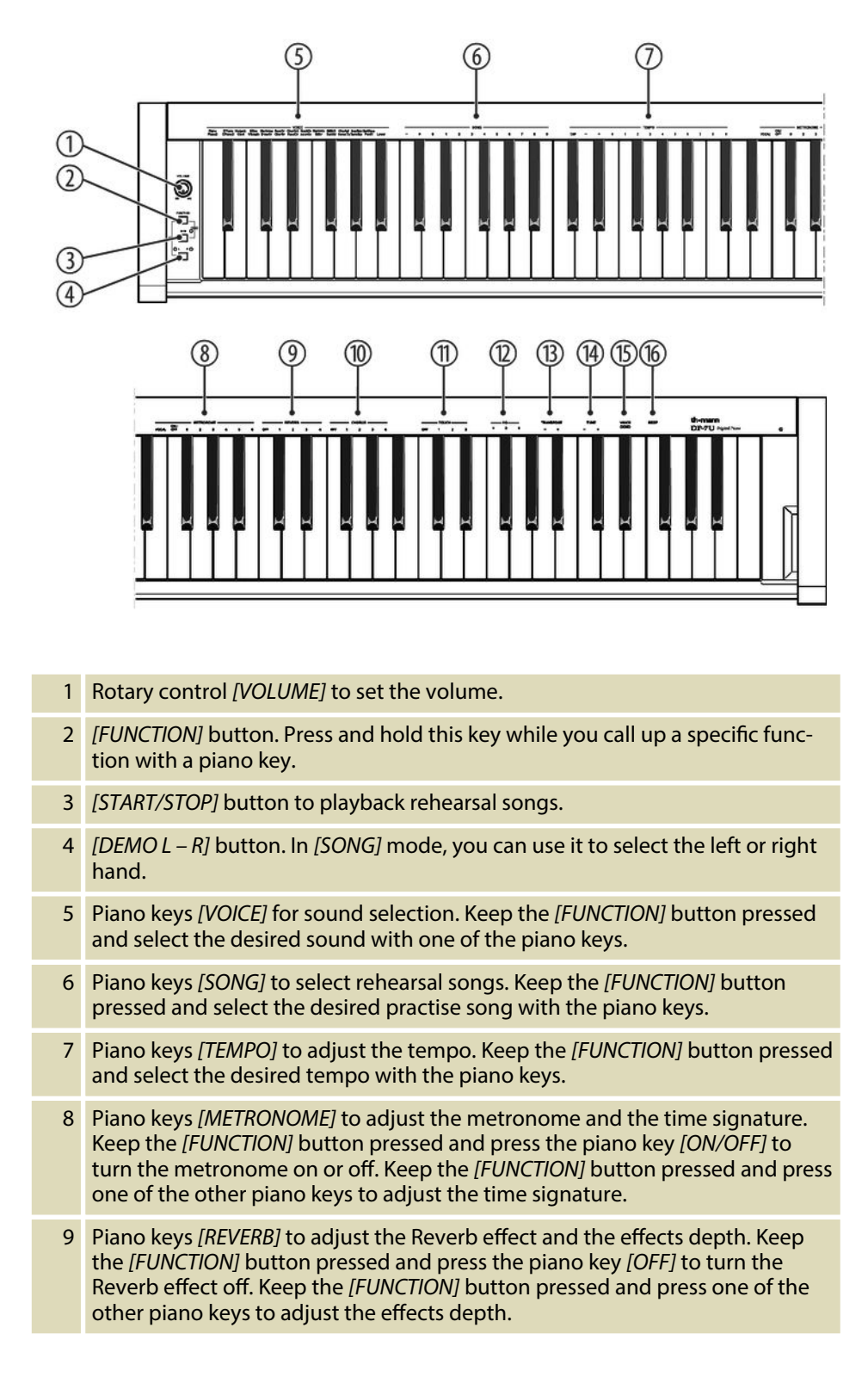

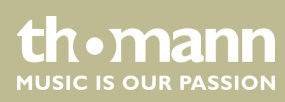

- 10 Piano keys [CHORUS] to adjust the Chorus effect and the effects depth. Keep the *[FUNCTION]* button pressed and press the piano key *[OFF]* to turn the Chorus effect off. Keep the [FUNCTION] button pressed and press one of the other piano keys to adjust the effects depth.
- 11 Piano keys *[TOUCH]* to adjust the touch sensitivity. Keep the *[FUNCTION]* button pressed and select the desired touch sensitivity with one of the piano keys.
- 12 Piano keys *[EQ]* to adjust the timbre. Keep the *[FUNCTION]* button pressed and select the desired timbre with one of the piano keys.
- 13 Piano keys *[TRANSPOSE]* to transpose the note values. Keep the *[FUNCTION]* button pressed and transpose the note value by up to 12 semitones up or downwards using the *[+]* or *[–]* buttons.
- 14 Piano keys *[TUNE]* to fine tune the entire keyboard. Keep the *[FUNCTION]* button pressed and tune up or downwards in 2-cent increments using the piano keys *[+]* or *[–]*.
- 15 Piano key *[VOICE DEMO]*. Keep the *[FUNCTION]* button pressed and press the piano key *[VOICE DEMO]* to play the demo song. (see Ä *Chapter 8.2.4 'Demo mode' on page 23*)
- 16 Piano key *[BEEP]*. Keep the *[FUNCTION]* button pressed and press the piano key *[BEEP]* to turn the beep sound on pressing the function button on or off.

#### 17 Soft-Pedal

Using the Soft-Pedal softens the sound and reduces the overall volume.

18 Sostenuto-Pedal

Depressing the Sostenuto-Pedal while striking a note or notes will hold those until the pedal is released.

19 Sustain-Pedal

The Sustain-Pedal emulates the effect achieved lifting the string damper of an analog piano. All striked notes will sound longer.

#### **Rear panel connections**

**Pedals**

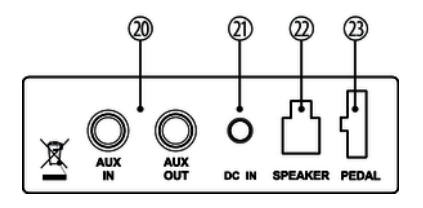

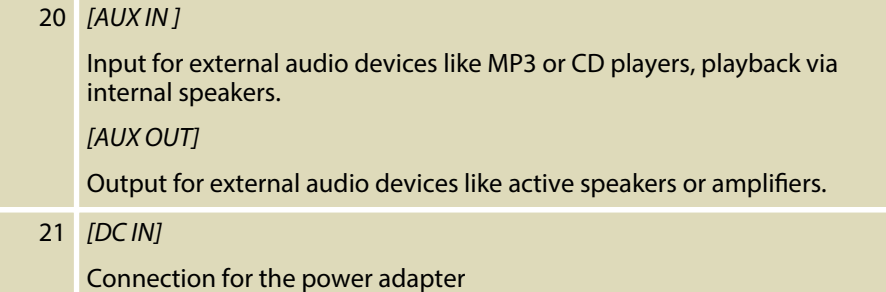

15

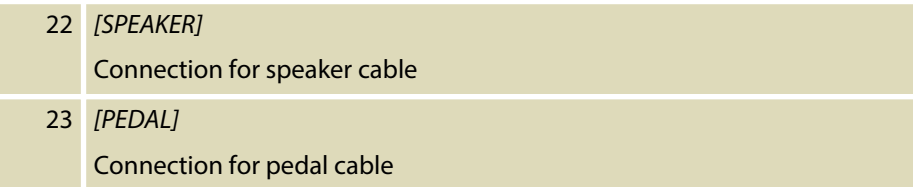

#### **Connection of the speaker cables**

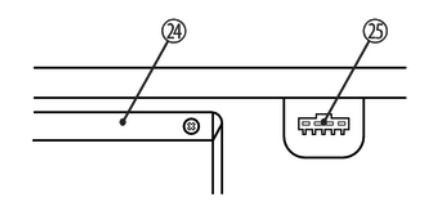

**Piano keys**

The two connector plugs for the cables of the speaker boxes are located at the notches on the left and right sides at the bottom of the digital piano housing.

- 24 Connecting box
	- 25 Connector plug for the speaker boxes

The keyboard keys are referred to in this manual as shown below.

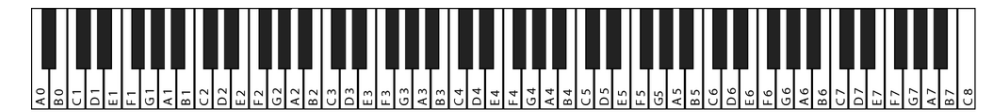

## **6 Connectivity options**

#### **Headphones**

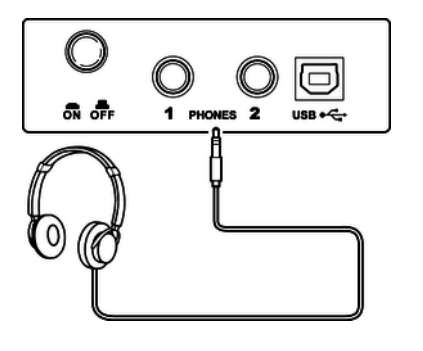

To the left beneath the keyboard you find the headphones outlets 1 and 2. Connecting headphones (not supplied) to outlet 2 mutes the speakers. Using outlet 2 maintains the sound output through the speakers.

**External audio devices via the AUX OUT socket**

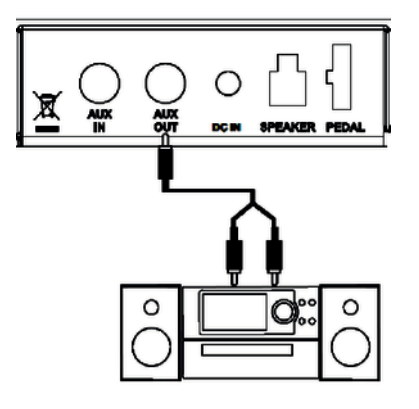

Use the AUX OUT socket to connect the digital piano to an amplifier, stereo device, mixing console or recording device. Plug one end of the audio cable into the AUX OUT socket on the rear panel of the digital piano and the other end into the input of the respective audio device.

#### **NOTICE!**

To prevent damage to the speakers, turn the volume down to 'Mini‐ mum' before you connect other devices to the digital piano.

#### **External audio devices via the AUX IN socket**

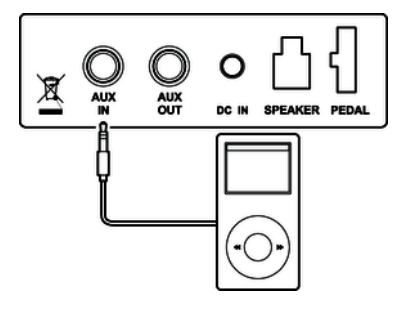

Use the AUX IN socket to connect a, for example, CD or MP3 player to the digital piano. So you can playback music through the internal speakers of the digital piano and simultaneously play along to it. Plug one end of the audio cable into the AUX IN socket on the rear panel of the digital piano and the other end into the output of the respective audio device.

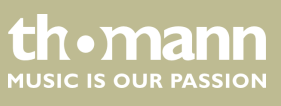

#### **Computer**

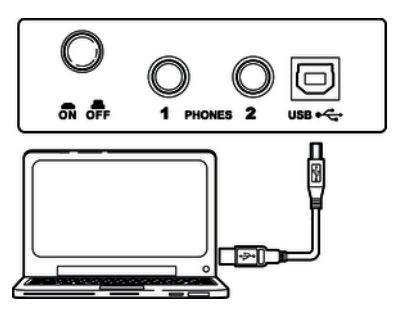

**USB/MIDI interface** 

MIDI data is sent and received through the USB/MIDI interface.

**NIDI connections** 

MIDI stands for 'Musical Instrument Digital Interface' and represents a global standard for the communication of numerous electronic instruments and sound modules.

- MIDI IN: The device receives MIDI data from other devices through this port.
- MIDI OUT: MIDI data generated by the digital piano is sent to other MIDI devices through this port.

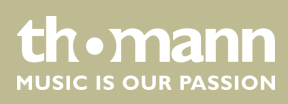

## **7 Switching on / off and basic operation**

#### **7.1 Switching the digital piano on**

#### **7.1.1 Normal switching on / off**

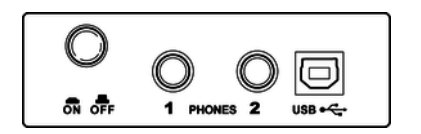

To turn the digital piano on or off, use the *[On / Off]* button located besides the headphones outlet on the bottom side (left) of the keyboard.

#### **7.1.2 Automatic shutoff**

If the digital piano is not in use, it shuts off after 30 minutes automatically. To turn it back on, press the On/Off button.

By default, the automatic shutoff function gets initialized when you turn on the unit. To disable the function, keep the first left white key on the keyboard pressed while turning the unit on.

#### **7.2 Adjusting the volume**

#### **VOLUME**

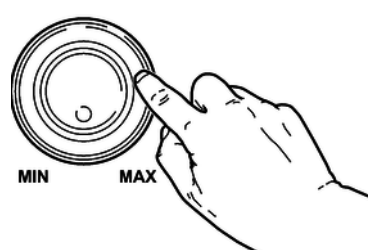

Adjust the rotary control *[VOLUME]* for a pleasant volume for playback and rehearsal. Turn this control clockwise to increase the volume. Turn it counter-clockwise to reduce the volume.

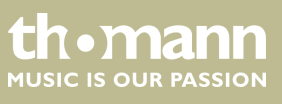

#### **7.3 Demo song**

The built-in demo song shows the sound and the pitch range of the instrument.

- **1.** Press the button *[START/STOP]* to start the playback of the demo song. At the same time, all the LEDs flash on the control panel. The demo song is playing in an endless loop. Press *[DEMO L – R]* to select separately the left or the right hand.
- **2.** Press the button *[START/STOP]* again to stop playback and exit the current mode.

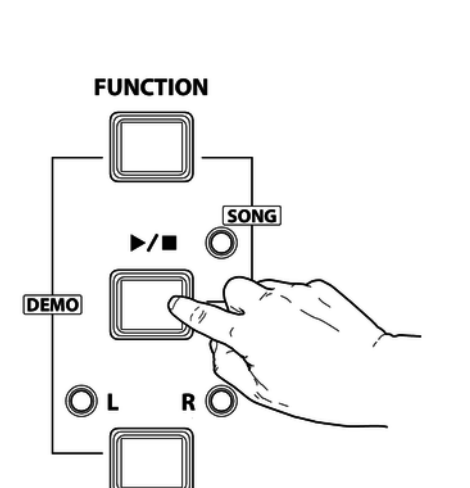

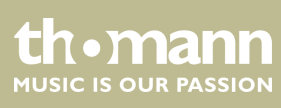

## **8 Functions**

#### **8.1 Rehearsal songs**

#### **8.1.1 Selecting, playing and stopping rehearsal songs**

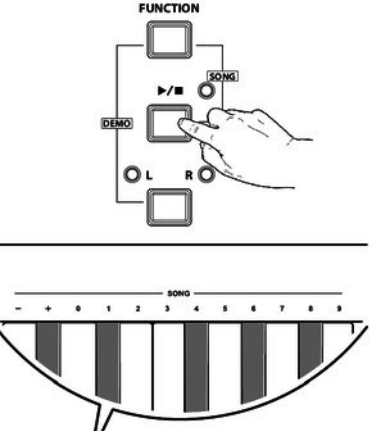

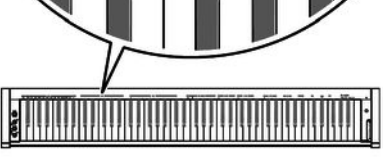

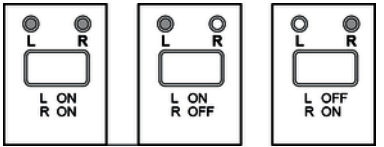

The digital piano offers 60 rehearsal songs for practising in total (see  $\frac{K}{2}$  Chapter 9 *'Rehearsal and demo songs' on page 31*).

- **1.** Keep the button *[FUNCTION]* pressed and press the *[ START/STOP]* button, to enter the playback mode for rehearsal songs. All rehearsal songs are played in an endless loop.
- **2.** Press the *[START/STOP]* button, to stop the currently playing rehearsal song. This will not quit the mode for rehearsal song playback *[SONG]*. If you press the *[START/STOP ]* button again, this song is repeated in an endless loop until you press the *[START/STOP]* button again.

#### **3. Selecting rehearsal songs**

Keep the *[FUNCTION]* button pressed and press the respective piano key in the *[SONG]* area to select the desired rehearsal song.

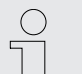

– *Press the piano keys [+] and [–] simultaneously to select the first rehearsal song.*

– *To select the rehearsal song with the numeric keys, always enter the number in two-digit format. If you want to select the eighth rehearsal song, for example, press the piano keys [0] [8].*

#### **4. Practising left and / or right hand.**

In *[SONG]* mode, you can repeatedly press the *[L – R]* buttons, to select either both tracks of the rehearsal songs for playback, or only the left or right track, so that you can practise your hands individually or both together. The setting is indicated by the LEDs.

#### **8.2 Voices and effects**

#### **8.2.1 Selecting voices**

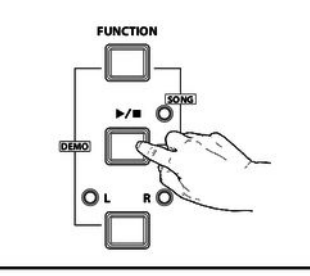

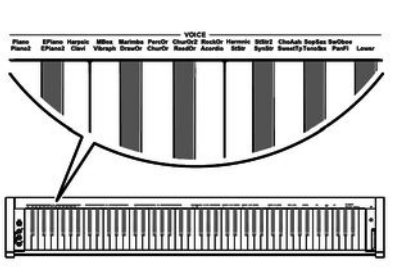

#### **8.2.2 Dual mode**

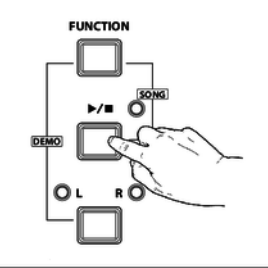

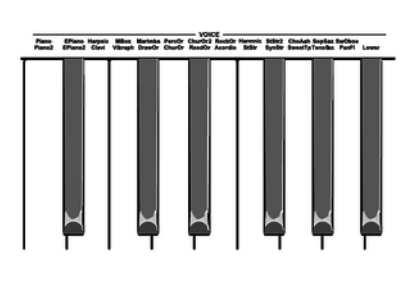

You can call up to 26 voices via the piano keys in the *[VOICE]* area. Each piano key in the *[VOICE]* area is assigned to two voices. With the first keystroke you activate the voice that is given in the first row above the button, with the second keystroke you activate the voice that is specified in the second line above the key.

- **1.** Keep the *[FUNCTION]* button pressed and press the desired piano key in the *[VOICE]* area.
- **2.** To select a different voice, keep the *[FUNCTION]* button pressed and press the desired piano key in the *[VOICE]* area. Depending on whether the previously selected voice is shown in the first or second line above the piano key, when changing the voice that voice is selected that is specified in the corresponding line above the piano key.

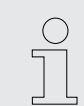

*When selecting a voice, Dual and Split mode will automatically be disabled.*

In Dual mode, you can play two voices simultaneously.

Keep the *[FUNCTION]* button pressed and press the two desired piano keys in the *[VOICE]* area. Select the first voice with the first piano key and the second voice with the second piano key.

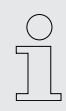

*If Dual mode is selected, the Split mode is automatically switched off.*

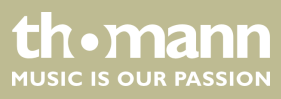

#### **8.2.3 Split mode**

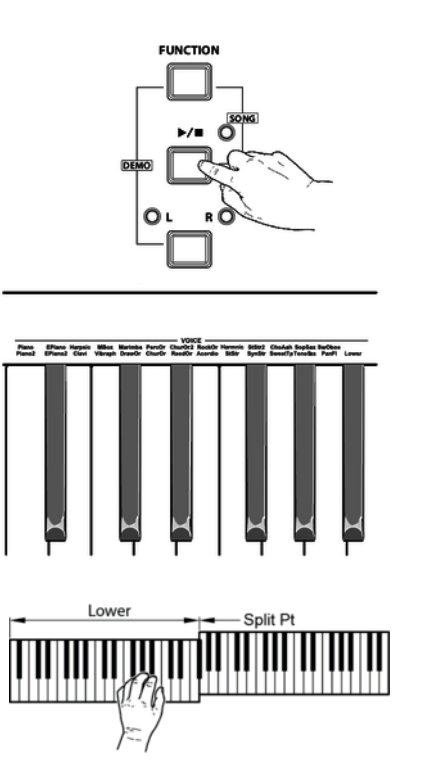

## **8.2.4 Demo mode**

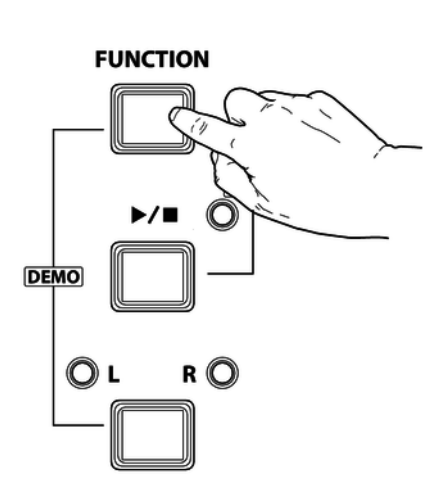

With this function, you can assign different voices to certain keyboard areas.

Keep the *[FUNCTION]* button pressed and press the piano key *[Lower]* in the *[VOICE]* area. This splits the keyboard automatically into two areas with dif‐ ferent voices. A string voice is assigned to the piano keys in the left section of the keyboard up to and including *[F#3]*.

The digital piano offers 26 demos for the individual voices. Choose first a voice (see Ä *Chapter 8.2.1 'Selecting voices ' on page 22*) to play the demo in this voice.

Keep the *[FUNCTION]* button pressed and press the piano key *[VOICE DEMO]* to start the demo for the selected voice. Press this piano key again to exit the demo mode.

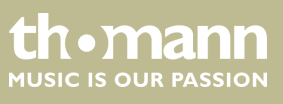

#### **8.2.5 Touch sensitivity**

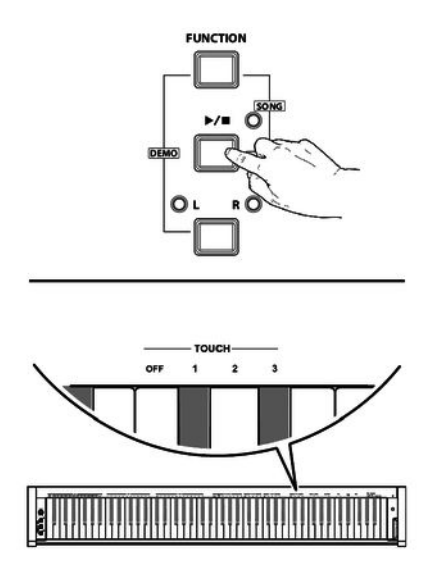

With this function you can adjust the touch response of the keyboard at four dif‐ ferent levels.

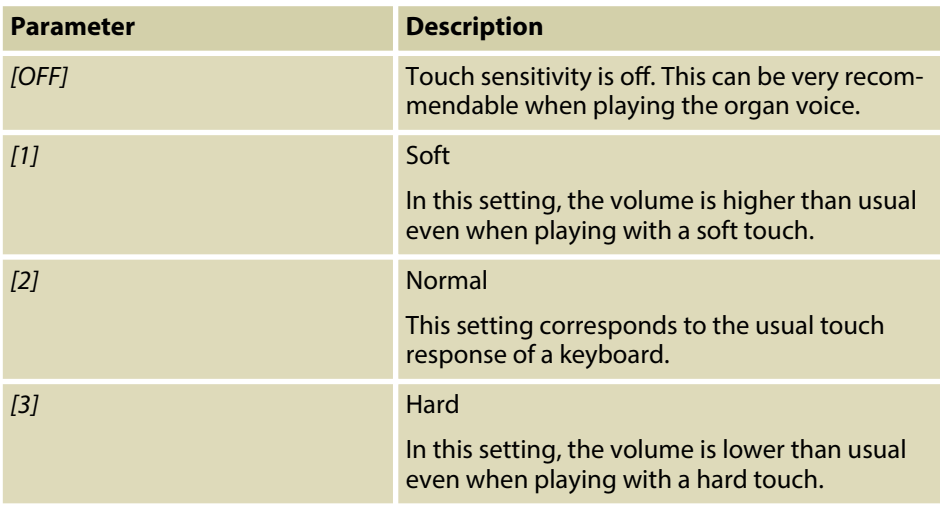

Keep the *[FUNCTION]* button pressed and press one of the piano keys in the *[TOUCH]* area to adjust the touch sensitivity.

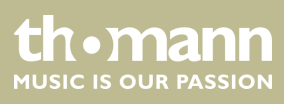

#### **8.2.6 Digital effects**

#### **8.2.6.1 Reverb and Chorus**

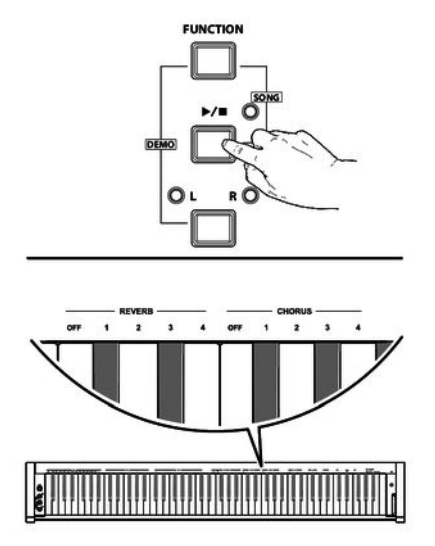

#### **8.2.6.2 Equalizer effect**

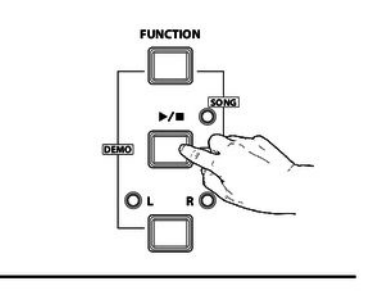

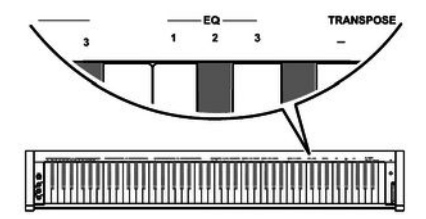

With the reverb and chorus functions you can simulate acoustic effects under different environmental conditions.

Keep the *[FUNCTION]* button pressed and press one of the piano keys in the *[REVERB]* or *[CHORUS]* area to adjust the desired effect.

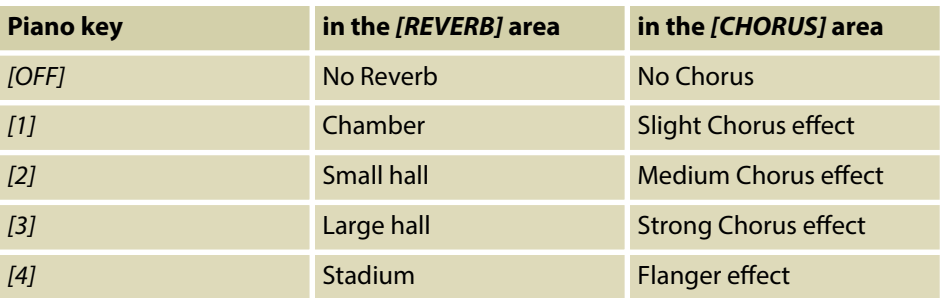

The equalizer function allows three different settings.

Keep the *[FUNCTION]* button pressed and press one of the piano keys in the *[EQ]* area to adjust the desired effect.

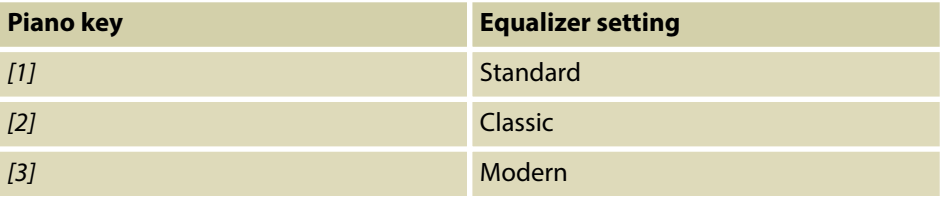

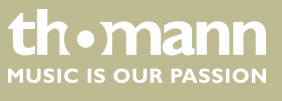

#### **8.2.7 Metronome**

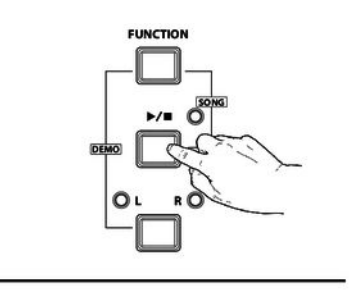

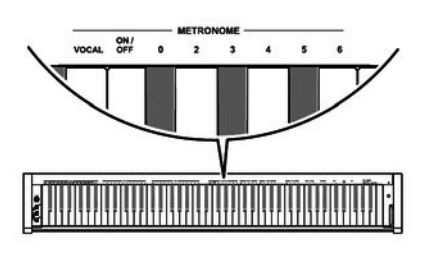

#### **8.2.8 Tempo**

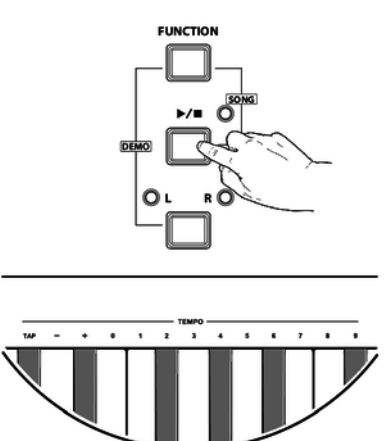

#### **1. Turning the metronome on / off**

Keep the *[FUNCTION]* button pressed and press the piano key *[ON/OFF]* in the *[METRONOME]* area to turn the metronome on or off.

#### **2. Setting the time signature**

Keep the *[FUNCTION]* button pressed and press one of the piano keys *[0]*, *[2]*, *[3]*, *[4]*, *[5]*, *[6]* in the *[METRONOME ]* area to set the desired time signature.

#### **3. Setting the metronome sound**

Keep the *[FUNCTION]* button pressed and press the piano key *[VOCAL]* in the *[METRONOME ]* area to set a human voice or the click sound as the metronome sound.

- Keep the *[FUNCTION]* button pressed and press the respective piano key in the *[TEMPO]* area to set the desired Tempo. You can set the Tempo by pressing the piano key *[TAP]* twice, or using the piano keys *[+]* and *[–]* or using the piano keys *[0]* to *[9]*.
	-
- *If you press the buttons [+] and [–] in the [TEMPO] area simultaneously, the Tempo will be reset to the default standard value (120 beats per minute).*
- *The tempo can be adjusted in a range from 30 to 280 bpm.*
- *If you want to change the tempo with the piano keys [0] to [9], you always have to enter it in three-digit format. For example, to set tempo 85, you have to press the piano keys [0][8][5] in a row in the [TEMPO] area.*

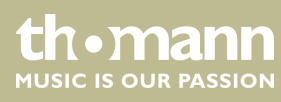

#### **8.2.9 Transposing**

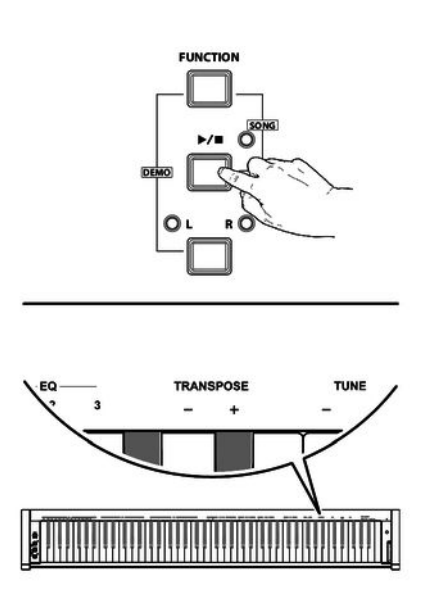

With this function you can adjust the pitch of the keyboard in 12 semitone steps up or down.

Keep the *[FUNCTION]* button pressed and press the piano keys *[+]* and *[–]* in the *[TRANSPOSE]* area to adjust the keyboard pitch in semitone steps up or down.

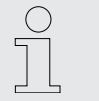

– *Press the [+] and [–] buttons in the [TRANSPOSE] area simultaneously to restore the default setting (no transposition).*

With this function you can fine tune the entire keyboard in 0.2-Hz steps.

Keep the *[FUNCTION]* button pressed and press the piano keys *[+]* and *[–]* in the *[TUNE]* area to fine tune the keyboard. The value changes by 0.2 Hz in a range from –100 to +100 Hz per keystroke.

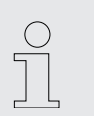

– *Press the [+] and [–] buttons in the [TUNE] area simultaneously to restore the default setting (0 Hz).*

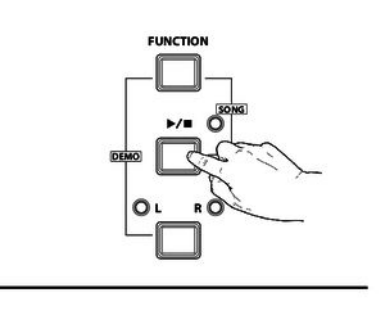

**8.2.10 Fine tuning**

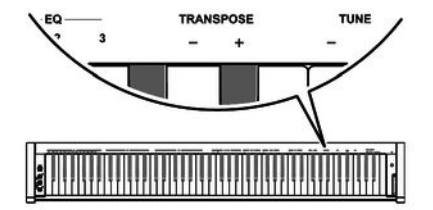

#### **8.2.11 Key Tone**

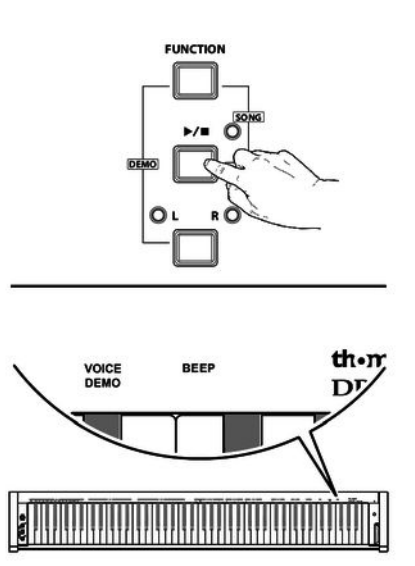

turned on. Keep the *[FUNCTION]* button pressed and press the piano key *[BEEP]* to turn the Key Tone on or off.

With this function, you can turn the Key Tone on or off. By default, the Key Tone is

If you keep the *[FUNCTION]* button pressed and turn on the Key Tone, you will hear a beep tone every time you press a function button.

#### **8.3 MIDI functions**

#### **8.3.1 What is MIDI?**

- 1. MIDI stands for 'Musical Instrument Digital Interface' and represents the standard interface between a computer and electronic instruments.
- **2.** You can use the USB connection to exchange MIDI data with computers or other USB devices that support USB audio via USB cable.
- **3.** The digital piano can be connected to computers or other USB devices.
- **4.** MIDI data from computers or other USB devices can be played back by the sound module of the piano.

#### **8.3.2 USB connection**

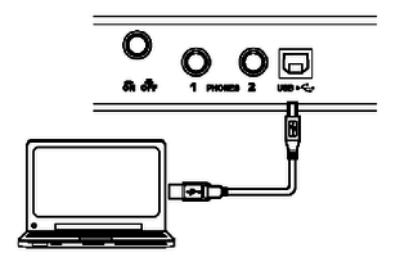

- 1. System requirements
	- CPU: 300 MHz, Pentium 2 or higher.
	- $RAM: 64 MB min.$
	- 2 MB free hard disc space.
	- Operating system: Windows® 2000/XP, Vista, Windows 7, Windows 8.
- **2.** Connecting

Connect the USB port on the rear panel of the digital piano to the USB port on your computer using a standard USB cable (not included).

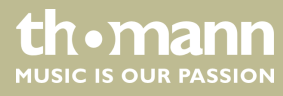

#### **3.** USB precautions

Please heed the following instructions when connecting USB instruments to computers. Otherwise, the instrument or the computer may 'crash', which can result in data loss. If a 'crash' should occur, turn off computer and instrument and restart them after a few seconds.

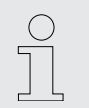

- *If the computer is in standby or hibernation, wake the computer before connecting the USB cable.*
- *Establish the USB connection between computer and instrument before turning on the instrument.*

#### **8.3.3 MIDI connection**

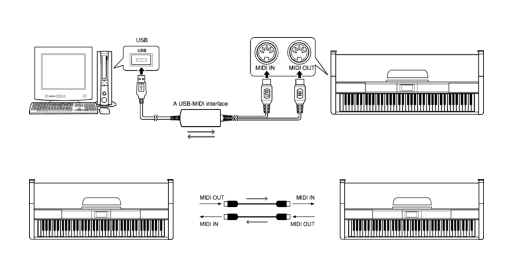

1. Tips on connecting

At MIDI connections, the device that controls other devices, is referred to as the 'Master'. A device that is controlled via MIDI is called 'Slave'. Connect the MIDI OUT of the master to the MIDI IN of the slave. You can not connect the MIDI OUT of a device to the MIDI IN of the same device.

**2.** Connection method

Connect the MIDI interface to the computer.

**3.** Additional devices

Connect additional devices via the MIDI interface.

#### **8.3.4 MIDI applications**

- $\blacksquare$  The digital piano can control other equipment or electronic instruments.
- $\blacksquare$  You can use other devices to control the digital piano.
- $\blacksquare$  The digital piano can play MIDI files from a computer.

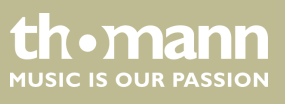

## **8.4 Troubleshooting**

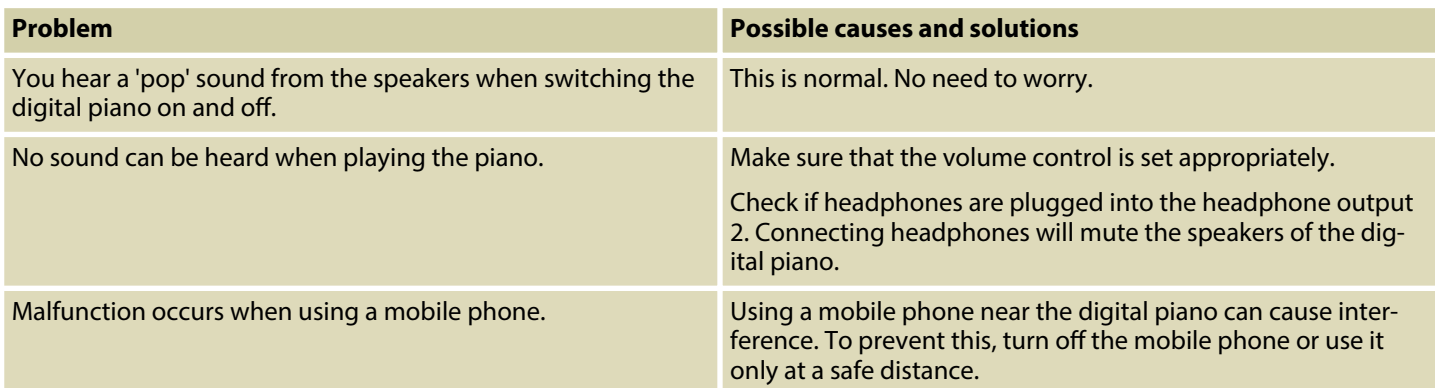

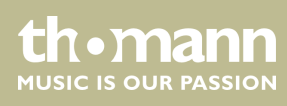

## **9 Rehearsal and demo songs**

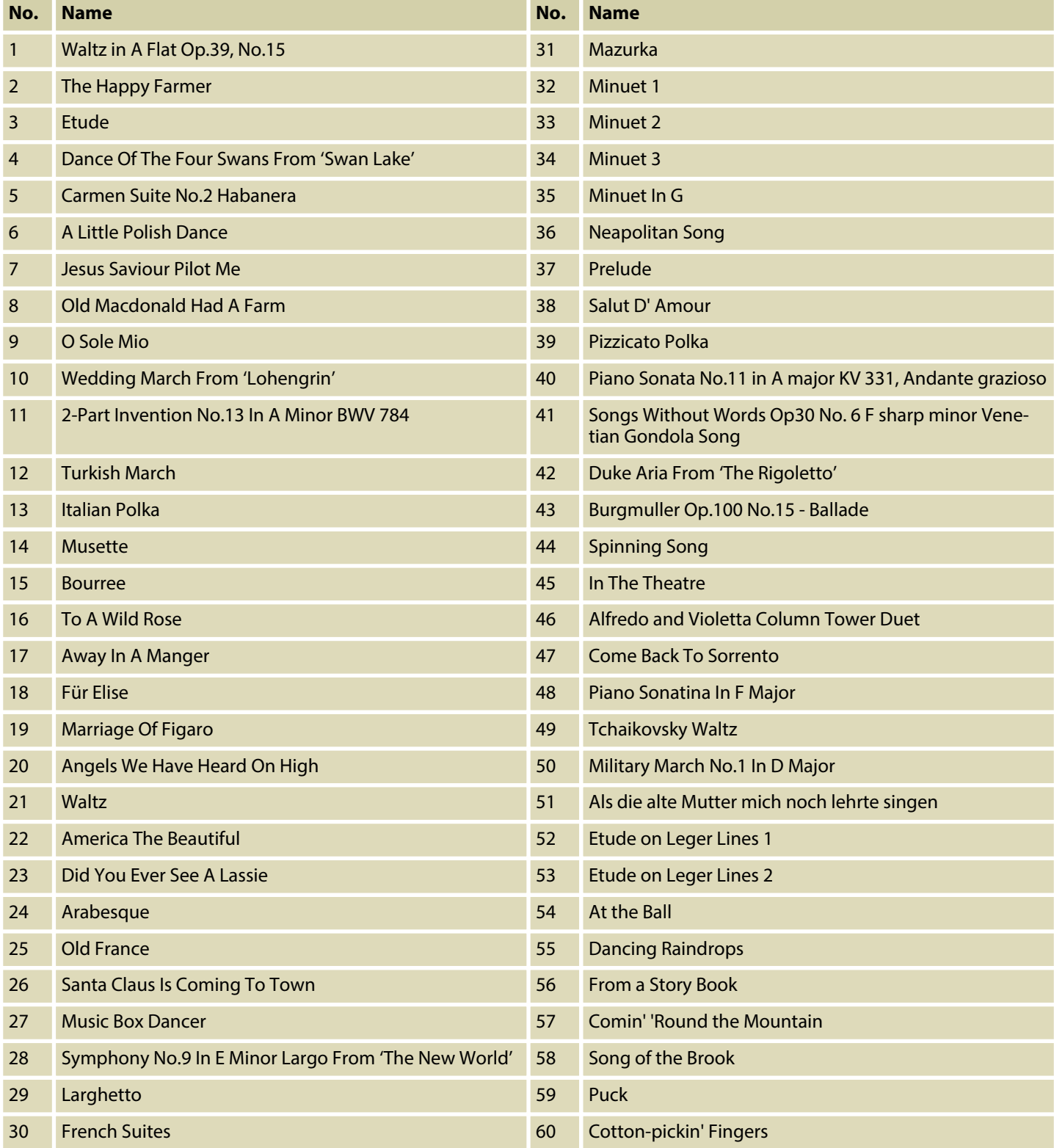

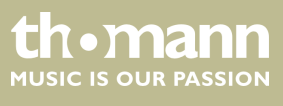

#### **Demo song**

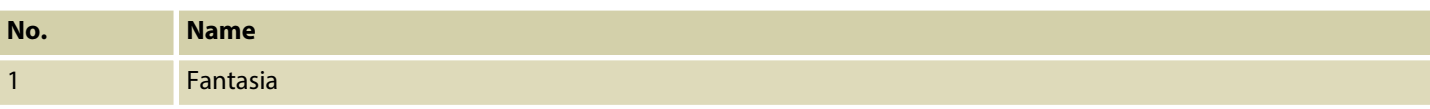

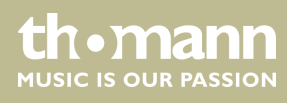

## **10 MIDI implementation chart**

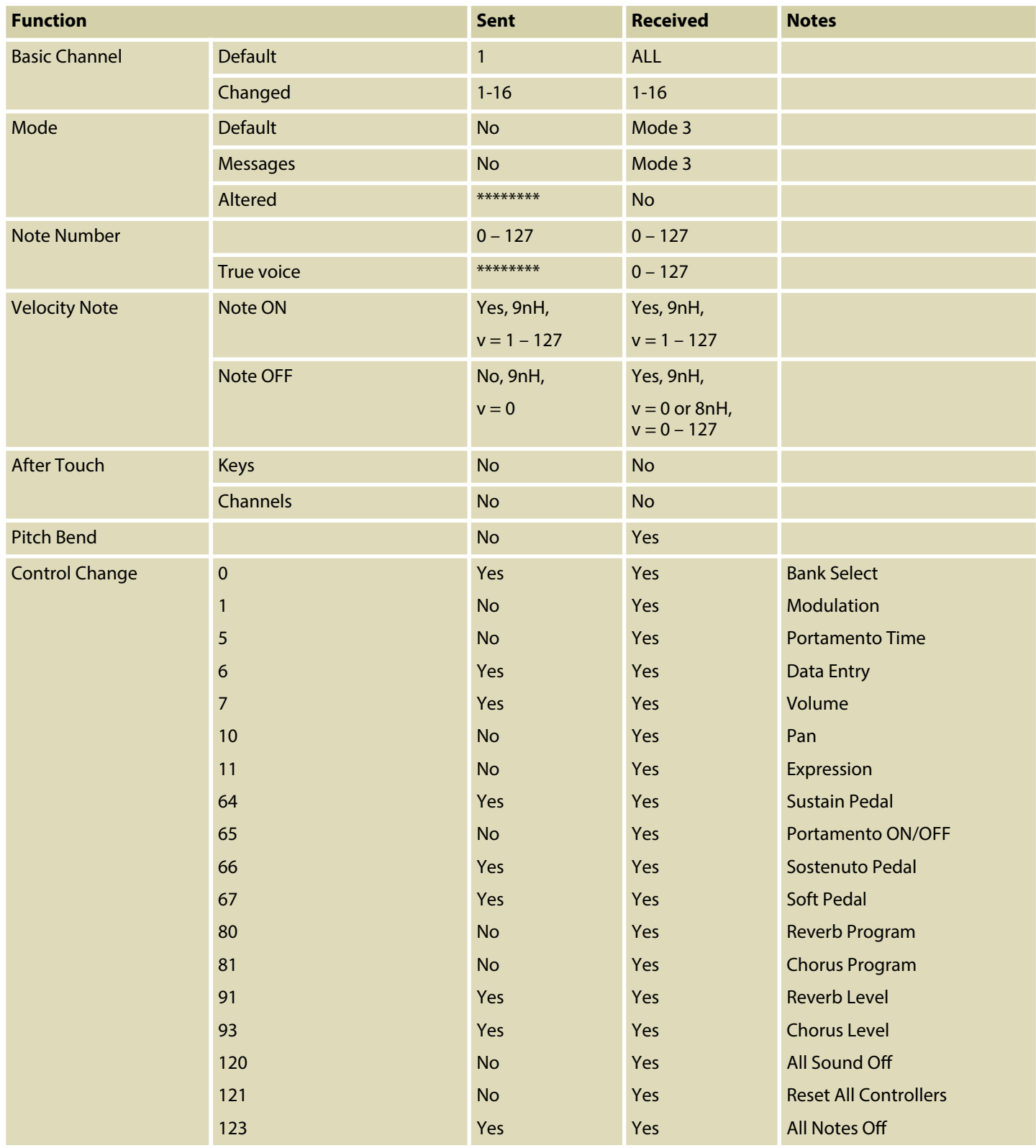

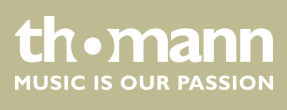

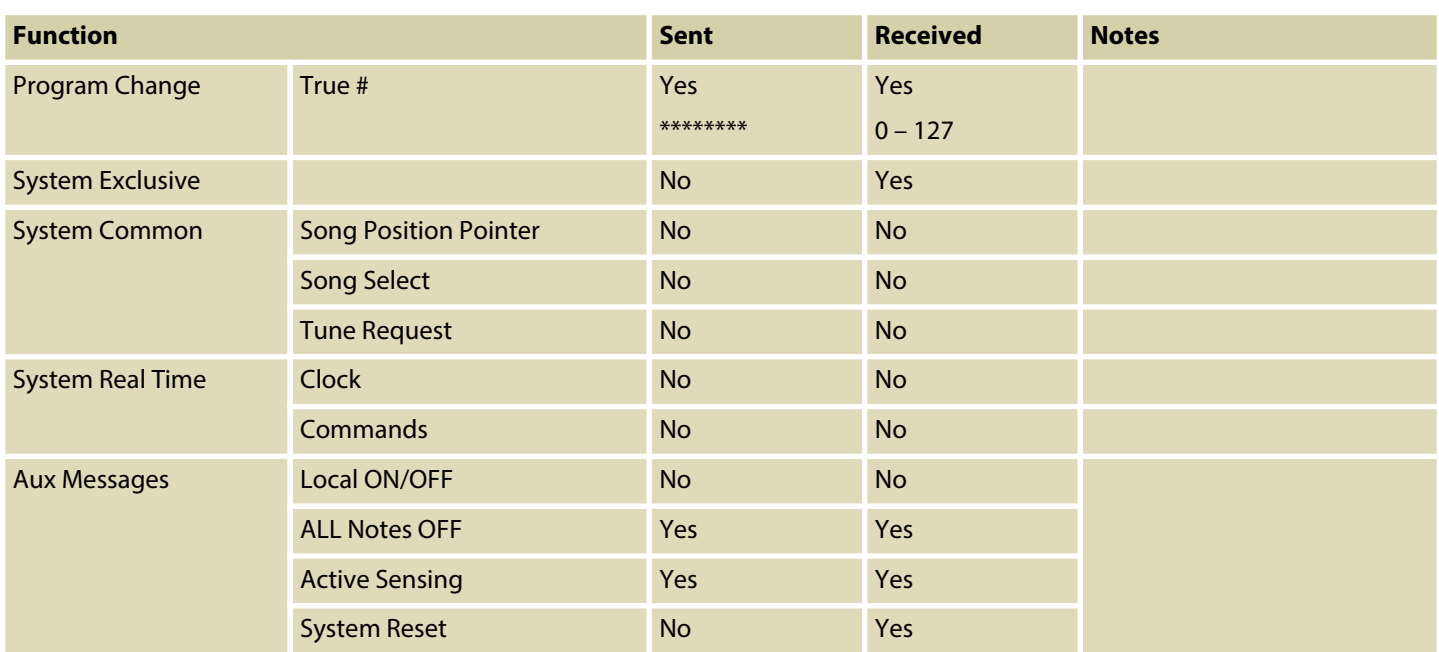

#### **MIDI channel modes**

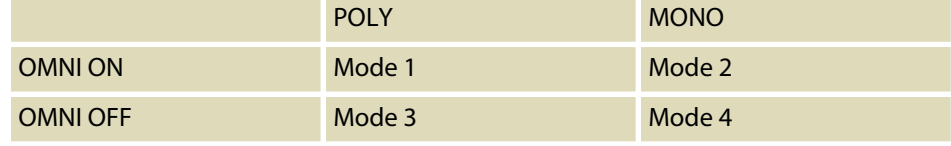

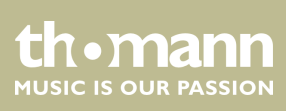

## **11 Technical specifications**

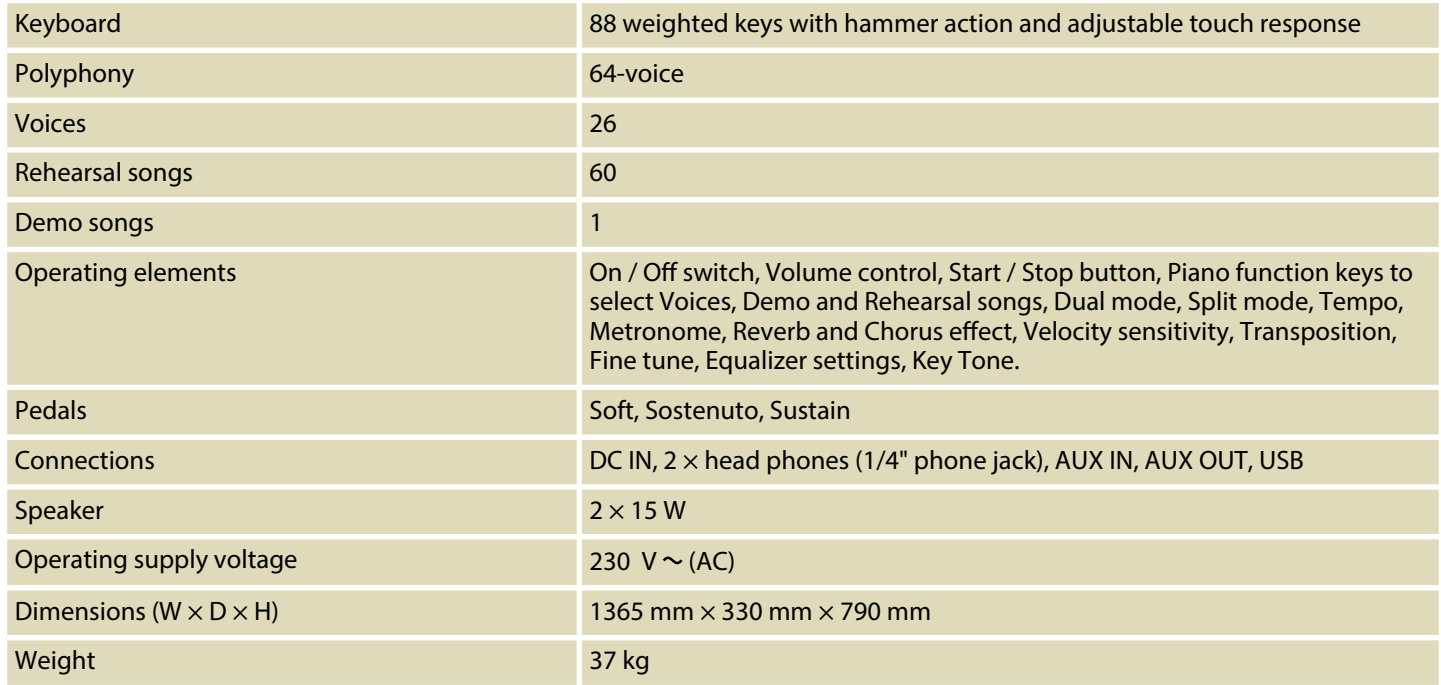

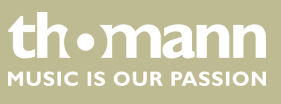

## **12 Plug and connection assignment**

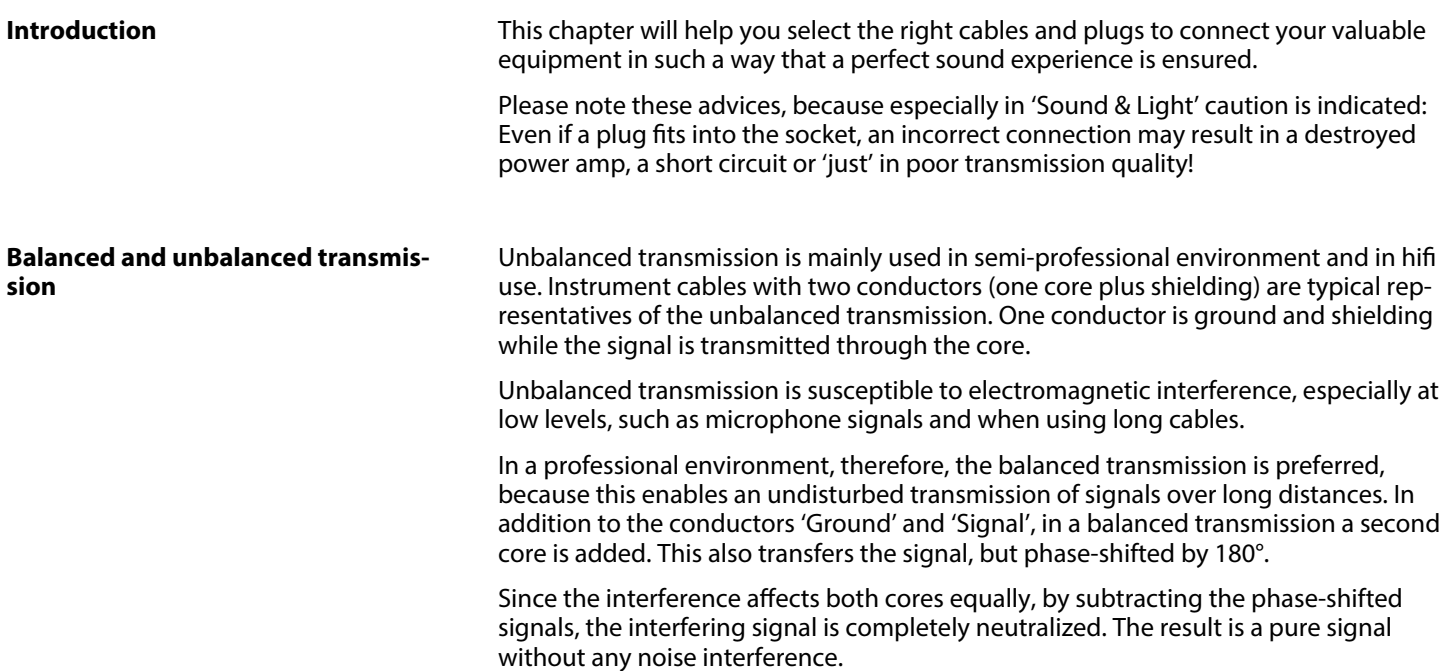

#### **1/4" TRS phone plug (stereo, unbal‐ anced)**

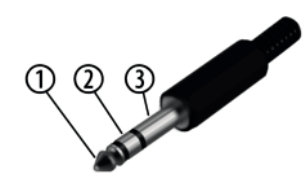

#### **Three-pole 1/8" mini phone jack (stereo, unbalanced)**

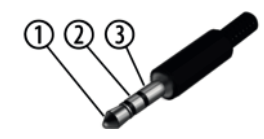

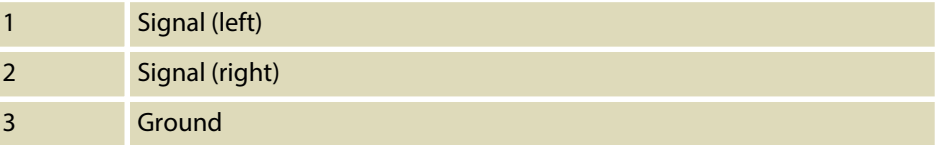

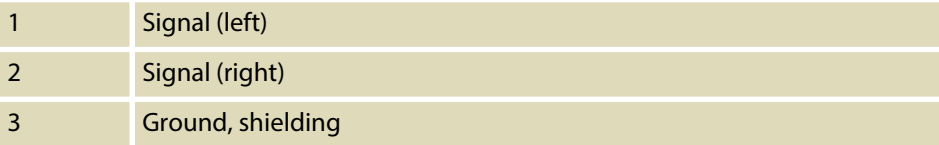

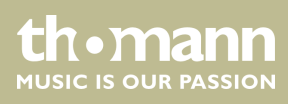

## **13 Protecting the environment**

**Disposal of the packaging material**

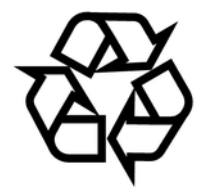

**Disposal of your old device**

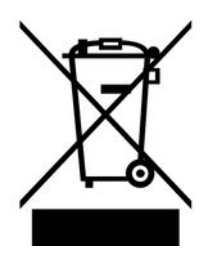

For the transport and protective packaging, environmentally friendly materials have been chosen that can be supplied to normal recycling.

Ensure that plastic bags, packaging, etc. are properly disposed of.

Do not just dispose of these materials with your normal household waste, but make sure that they are collected for recycling. Please follow the notes and markings on the packaging.

This product is subject to the European Waste Electrical and Electronic Equipment Directive (WEEE) in its currently valid version. Do not dispose with your normal household waste.

Dispose of this device through an approved waste disposal firm or through your local waste facility. When discarding the device, comply with the rules and regulations that apply in your country. If in doubt, consult your local waste disposal facility.

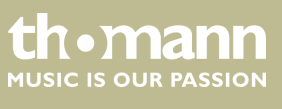

Notes

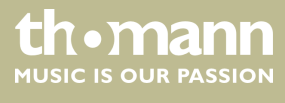

**Musikhaus Thomann · Hans-Thomann-Straße 1 · 96138 Burgebrach · Germany · www.thomann.de**